*"2015 -fl-ño áef CBicentenan"oáef Congreso áe {os CFue6{osLi6res"*

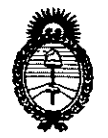

**DISPOSIC10N N!5 4.3 7**

**Ministerio de Salud** Secretaría de Políticas, Regulación e Institutos A.N.MAT.

> 0-8 NH 2015 **BUENOS AIRES,**

VISTO el Expediente N° 1-47-4165-13-4 del Registro de esta Administración Nacional de Medicamentos, Alimentos y Tecnología Médica (ANMAT), y

### CONSIDERANDO:

Que por las presentes actuaciones la firma Philips Argentina S.A. solicita la revalidación y modificación del Certificado de Inscripción en el RPPTM N° PM 1103-23, denominado Monítor de Signos Vitales (Monitor Paciente), marca Philips.

Que lo solicitado se encuadra dentro de los alcances de la Disposición ANMAT N° 2318/02, sobre el Registro Nacional de Productores y Productos de Tecnología Médica (RPPTM).

Que la documentación aportada ha satisfecho los requisitos de la normativa aplicable.

Que la Dirección Nacional de Productos Médicos ha tomado la intervención que le compete.

Que se actúa en virtud de las facultades conferidas por los Decretos N° 1490/92 Y 1886/14.

### Por ello;

 $\sqrt{1-\frac{1}{2}}$ 

~

### **EL** ADMINISTRADOR NACIONAL DE LA ADMINISTRACIÓN NACIONAL DE MEDICAMENTOS,ALIMENTOS Y TECNOLOGÍA MÉDICA DISPONE:

## ARTÍCULO 1°.- Revalídese la fecha de vigencia del Certificado de Inscripción en el RPPTM Nº PM 1103-23, correspondiente al producto médico denominado Monitor de Signos Vitales (Monitor Paciente), propiedad de Philips Argentina S.A. obtenido a través de la Disposición ANMAT N° 2046 de fecha 17 de abril de 2008 Y sus rectificatorias y modificatorias, según lo establecido en el Anexo que forma parte de la presente Disposición.

1

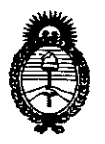

Ministerio de Salud Secretaría de Políticas, Regulación e Institutos A.N.M.A.T.

# DISPOSICIÓN Nº 5437

ARTÍCULO 2º .- Autorízase la modificación del Certificado de Inscripción en el RPPTM Nº PM 1103-23, marca Philips.

ARTÍCULO 3º .- Acéptese el texto del Anexo de Autorización de modificaciones el cual pasa a formar parte integrante de la presente disposición y el que deberá agregarse al Certificado de Inscripción en el RPPTM Nº PM 1103-23.

ARTÍCULO 4º.- Regístrese. Por el Departamento de Mesa de Entradas notifíquese al interesado y hágasele entrega de copia autenticada de la presente Disposición, conjuntamente con su Anexo, rótulos e instrucciones de uso autorizados. Gírese a la Dirección de Gestión de Información Técnica para que efectúe la agregación del Anexo de Autorización de Modificaciones al certificado original. Cumplido, archívese.

Expediente Nº 1-47-4165-13-4.

DISPOSICIÓN Nº

 $5437$  $ab$  $\subset$ Ing. ROGELIO LOPEZ **Administrador Nacional** A.N.M.A.T.

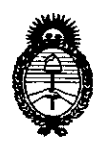

**Ministerio de Salud** Secretaría de Políticas, Regulación e Institutos A.N.M.A.T.

### ANEXO DE AUTORIZACIÓN DE MODIFICACIONES

El Administrador Nacional de la Administración Nacional de Medicamentos, Alimentos y Tecnología Médica (ANMAT), autorizó mediante Disposición Not en el Certificado de Inscripción en el Not de la Certificado de Inscripción en el RPPTM Nº PM 1103-23 y de acuerdo a lo solicitado por la firma Philips Argentina S.A., la modificación de los datos característicos, que figuran en la tabla al pie, del producto inscripto en (RPPTM) bajo:

Nombre Genérico: Monitor de Signos Vitales (Monitor Paciente).

Marca: Philips.

Clase de Riesgo: Clase III.

PM 1103-23.

Autorizado por Disposición ANMAT Nº 2046 de fecha 17 de abril de 2008 y Anexo de Autorización de Modificaciones mediante Disposición Nº 3036 de fecha 21 de mayo de 2013.

Tramitado por expediente Nº 1-47-22732/07-8 y su modificación mediante expediente Nº 1-47-7660/12-0.

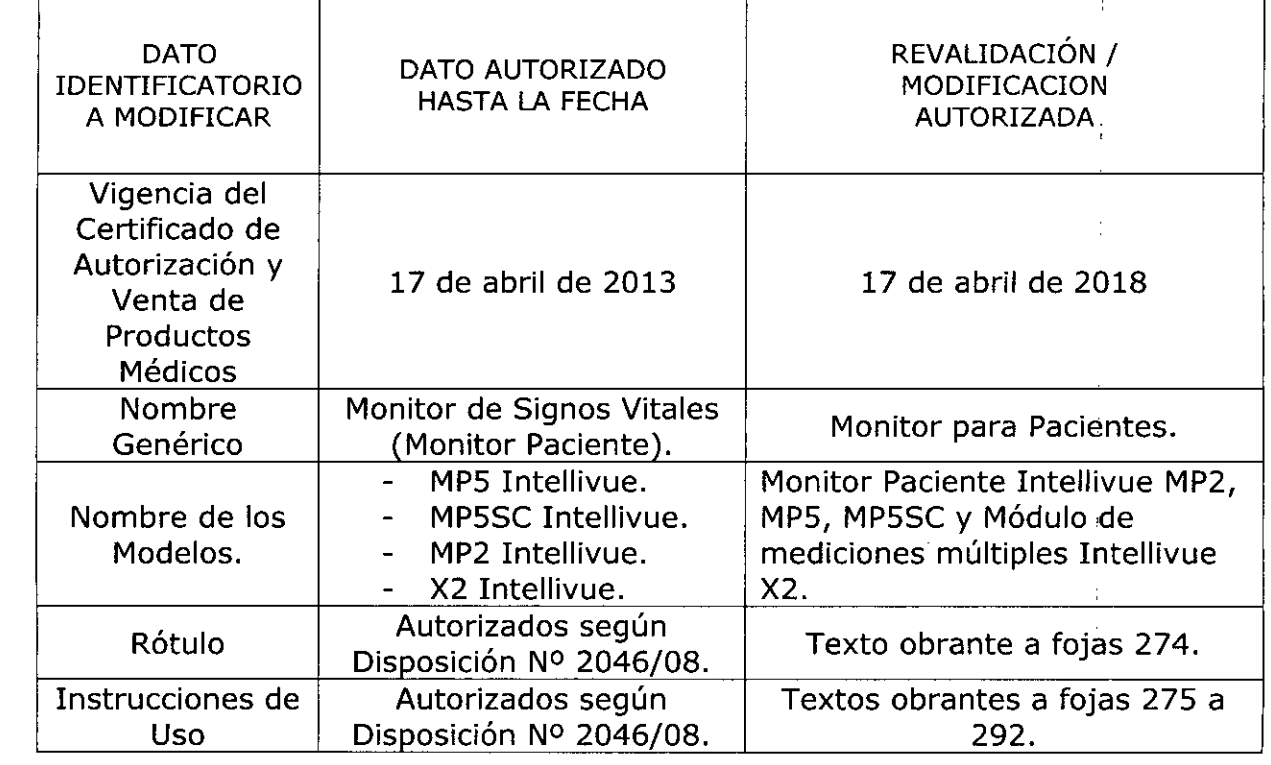

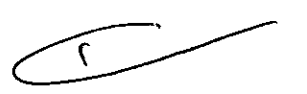

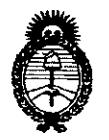

Ministerio de Salud Secretaría de Políticas, Regulación e Institutos  $A.N.M.A.T.$ 

El presente sólo tiene valor probatorio anexado al certificado de Autorización antes mencionado.

Se extiende el presente Anexo de Autorización de Modificaciones del RPPTM a la firma Philips Argentina S.A., Titular del Certificado de Inscripción en el RPPTM Nº Expediente Nº 1-47-4165-13-4

DISPOSICIÓN Nº

5437 J

Ing. ROGELIO LOPEZ Administrador Nacional A.N.M.A.T.

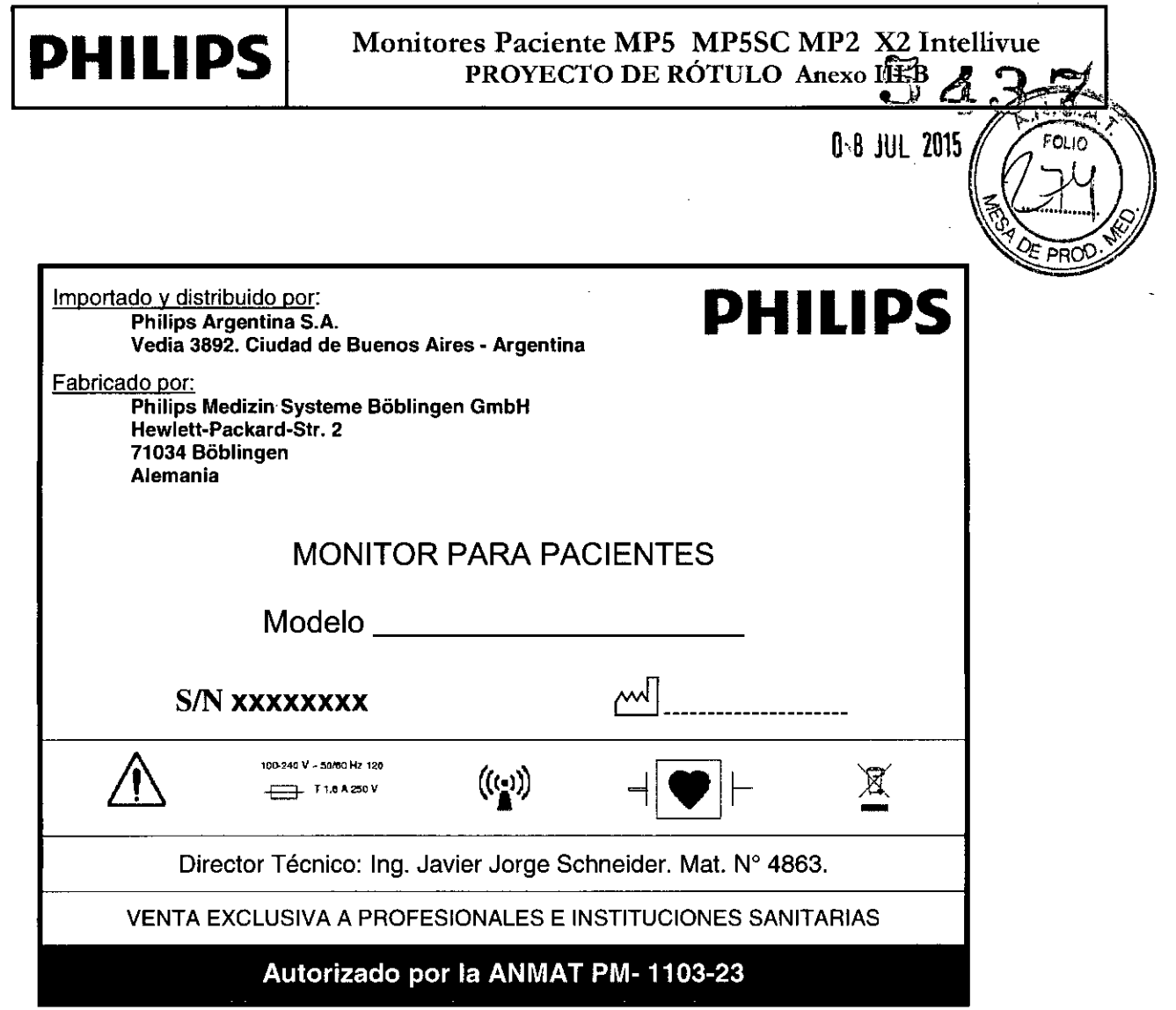

 $\bar{\mathcal{A}}$ 

 $\sim$ 

 $\hat{\mathcal{A}}$ 

 $\hat{\mathcal{A}}$ 

 $\mathbb{R}^3$ 

 $\frac{1}{2}$ Ing. JAVIER SCHINEIDER<br>DIFECTOR TECHNOLOGY<br>PHILIPS ARGENTINA S.A.<br>L.VISON SISTE IAS MEDIODER EDUARD MOKOSIAN  $\boldsymbol{\nu}$ Pág. 1 de 1

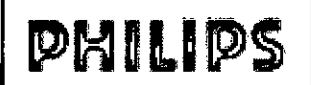

### INSTRUCCIONES DE USO Anexo III.B Monitores Paciente MPS MP2 X2 Intellivue

**PHILIPS**

3.1.

Importado por: Philips Argentina S.A. **Vedia 3892. Ciudad de Buenos Aires - Argentina**

Fabricado por:

543

Philips Medizin Systeme Böblingen GmbH Hewlett-Packard-Str. 2 71034 Böblingen. Alemania

### MONITOR PARA PACIENTES

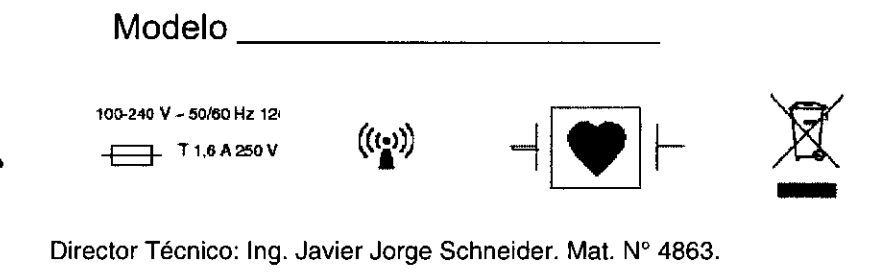

Director Técnico: Ing. Javier Jorge Schneider. Mat. Nº 4863. VENTA EXCLUSIVA A PROFESIONALES E INSTITUCIONES SANITARIAS Autorizado por la ANMAT PM-1103-23

### 3.2. Uso previsto

Los monitores están diseñados para realizar monitorizaciones, registros y generar alarmas sobre numerosos parámetros fisiológicos de pacientes en entornos hospitalarios y durante el traslado de pacientes dentro y fuera de los hospitales.

El monitor está diseñado para que lo utilicen profesionales sanitarios.

El monitor sólo puede utilizarse en un paciente a la vez. No está diseñado para uso doméstico. No es un dispositivo terapéutico.

La monitorización del segmento ST está diseñada para uso sólo en pacientes adultos y no está validada clínicamente en pacientes neonatales y pediátricos.

La unidad de Temperatura predictiva está diseñada para uso con pacientes adultos y pediátricos en entornos hospitalarios.

El objetivo de la medición del ECG es el registro de diagnóstico del ritmo y la morfología detallada de los complejos cardiacos (según AAMI EC 11).

La medición derivada de la Variación de presión del pulso (VPP) está restringida a pacientes sedados que reciben ventilación mecánica controlada y principalmente sin arritmias cardíacas. Esta medición de VPP sólo se ha validado para pacientes adultos.

3.3.

### ACCESORIOS ADVERTENCIA

estén **Reutilización:** nunca reutilice transductores, sensores, accesorios y demás dispositivos que diseñados para que sólo los utilice un pacient . ! Accesorios aprobados: utilice únicamente áccesorids aprobados por PHILIPS.

 $\frac{p}{\text{p}}$ entina-Healthc.

Pág. 1 de 18

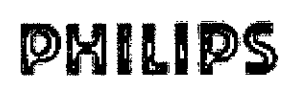

**INSTRUCCIONES DE USO Anexo III.B** Monitores Paciente MP5 MP2 X2 Intellivue

Envoltorio: no utilice un accesorio esterilizado si su envoltorio está dañado.

### **Accesorios para ECG/Resp**

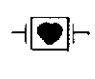

Este símbolo índica que los cables y accesorios están diseñados para tener una especíal protección frente a descargas eléctricas (sobre todo en lo que respecta a corrientes de fuga permitidas) y están fabricados a prueba de desfibriladores.

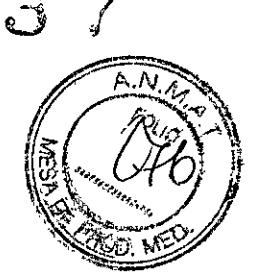

4

Es posible que los siguientes cables no se encuentren disponibles en todos los países. Consulte a su proveedor local de Philips acerca de la disponibilidad.

### **Cables recomendados**

#### Cables de paciente

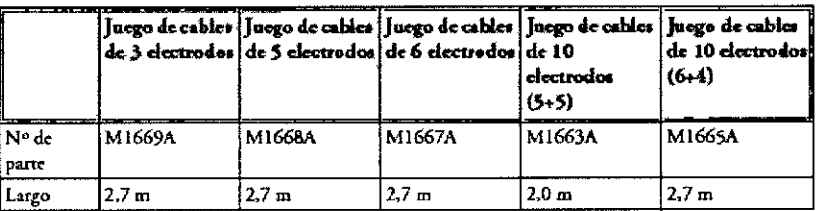

### Accesorios para temperatura

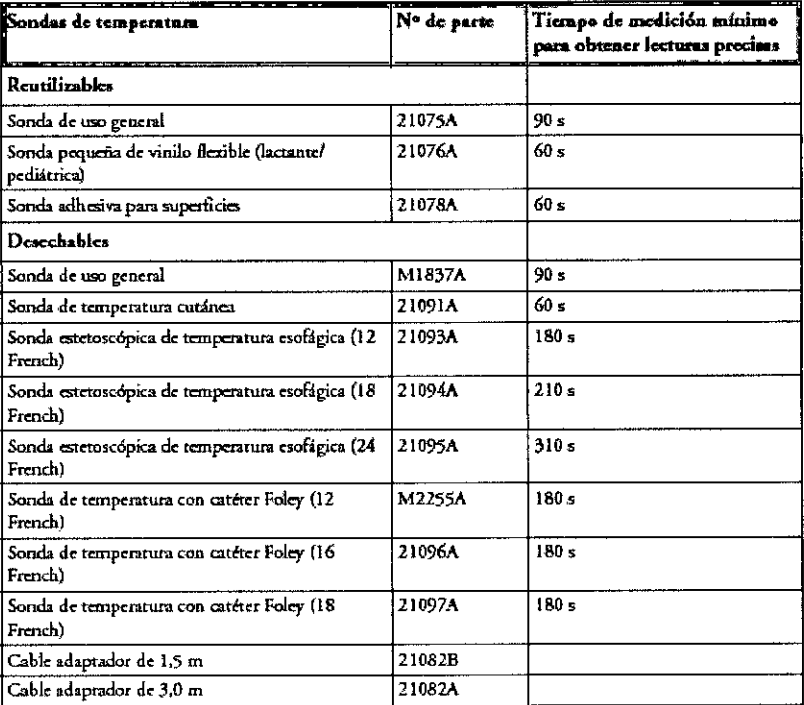

### Accesorios para temperatura predictiva

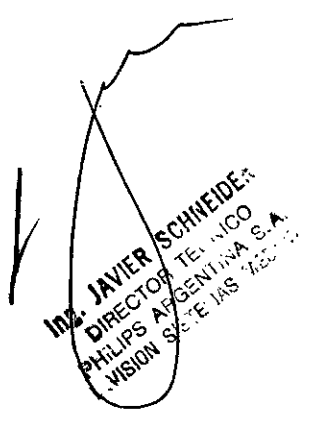

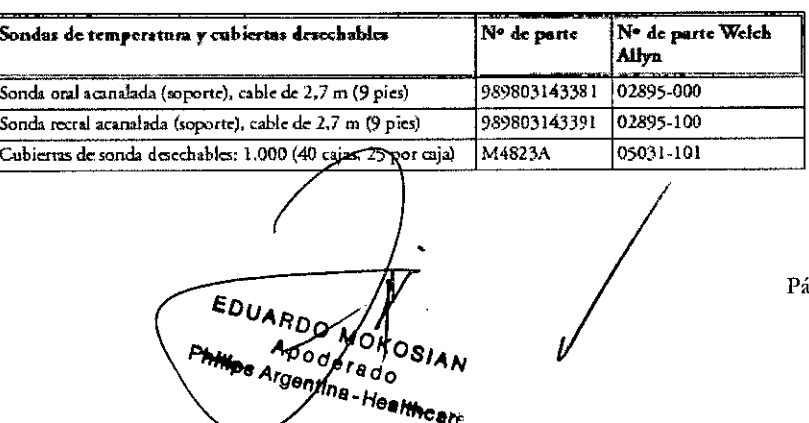

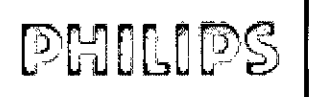

## INSTRUCCIONES DE USO Anexo III.B Monitores Paciente MPS MP2 X2 Intellivue <del>C</del><sup>A</sup>

### $3.4.$

#### Inspección del equipo y los accesorios

 $\sqrt{\frac{A_1}{2}}$ Deberá realizar una inspección visual antes de cada uso y de acuerdo con el protocolo de su hospita<sup>[</sup> Con el monitor apagado:

- 1. Examine la parte exterior de la unidad para comprobar las condiciones de limpieza y su estad general. Asegúrese de que los receptáculos no están agrietados ni rotos, que todo está en su sitio; q no hay constancia de Iiquidos derramados que puedan entrar en el receptáculo y que no existen señales de utilización inadecuada.
- 2. Inspeccione todos los accesorios (transductores, sensores y cables, etc). No utilice ningún accesorio dañado.

### Poner en funcionamiento el monitor

Para completar la Instalación, deberá poner en funcionamiento el monitor. A continuación se incluye una breve introducción para aquellos usuarios sin experiencia en monitores IntelliVue.

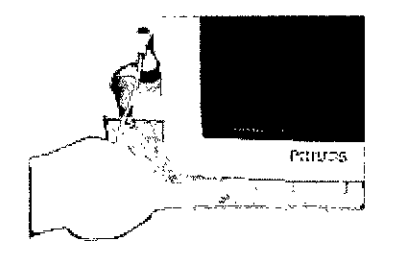

 $\mathbf{r}$ Encienda el monitor. Tras íniciar el monitor, la 2 pantalla se activará. Puede poner en funcionamiento el monitor mediante la pantalla táctiL

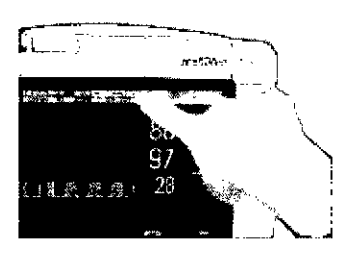

Toque alguna parte de la pantalla para acceder a un menú. Si toca la hora, como semuestra aqui, aparecerá d menú de hora y fecha necesario para la síguíentc sección.

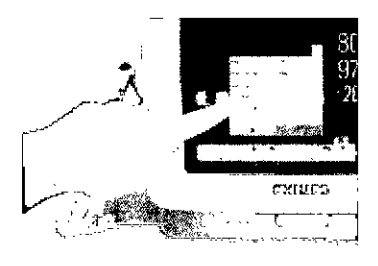

3 Toque la pantalla de nuevo para seleccionar un demento dd menú *y* despbz:use por las actividades de menú.

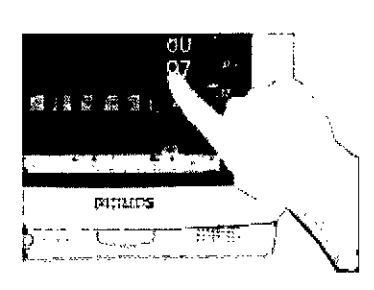

4 Puede tocar valores numéricos, ondas y cualquier elemento de la pantalla, para desplazarse al menú correspondiente.

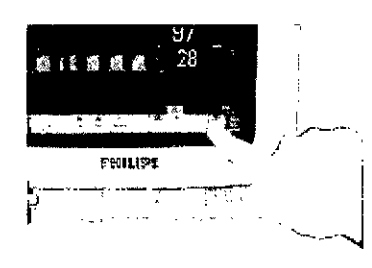

5 Si tocando la pantalla no puede acceder a un menú, síempre podrá utilizar la teda Conf Principal para abrir todos los menús del monitor

EDUARDO MOKYSIAN

,

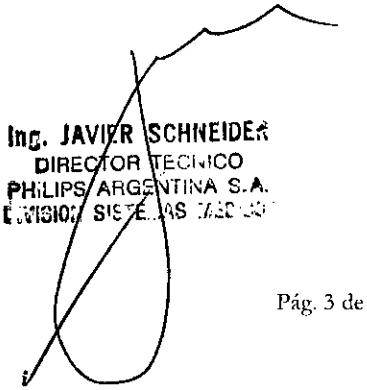

Pág. 3 de 18

WI *(f*

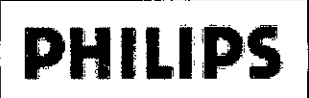

### **INSTRUCCIONES DE USO Anexo II4B** Monitores Paciente MP5 MP2 X2 Intellione e-

#### Inspección de los cables

- Ŗ 1. Examine todos los cables del sistema, el enchufe y el cable de alimentación en busca de daños Asegúrese de que las clavijas del enchufe no se mueven en la carcasa. Si están dañados, reem por un cable de alimentación adecuado.
- 2. Inspeccione las condiciones generales de los cables de paciente, las derivaciones y sus protecciones contra los tirones. Asegúrese de que no hay grietas en el aislante. Asegúrese de que los conectores están bien sujetos a cada terminal para evitar que giren.

### Cargar papel

- 1 Utilice el bloqueo a la derecha de la puerta del registrador para tirar y abrir la puerta.
- 2 Extraiga el carrete vacio.
- $\mathbf{R}$ Inserte un rollo nuevo y asegúrelo en el soporte del papel. El papel sale de la parte inferior del rollo y por la parte superior de la puerta del registrador. Papel recomendado: M4816A y M4817A.

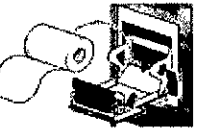

4 de 18

- 4 Gire hacia arriba la puerta del registrador y cierrela empujando firmemente, con al menos 2,5 cm de papel sobresaliendo por el borde de la puerta.
- Para comprobar si el papel se ha cargado correctamente, inicie un registro. Sí no aparece ninguna  $\overline{\mathbf{S}}$ impresión, es posible que el papel se haya cargado hacía atrás. Intente volver a cargar papel.

### Programa de tareas y tests de mantenimiento

Las tareas siguientes únicamente están destinadas a los profesionales de servicio técnico cualificados de Philips. Todas las tareas de mantenimiento y tests de rendimiento se explican detalladamente en la documentación de servicio suministrada en el CD de documentación del monitor.

Asegúrese de que estas tareas se llevan a cabo como indique el programa de mantenimiento del monitor o como especifiquen las leyes locales. Póngase en contacto con el proveedor de soporte técnico cualificado de Philips si es necesario realizar un test de rendimiento o seguridad del monitor. Limpie y desinfecte el equipo para descontaminarlo antes de realizar un test o reparación.

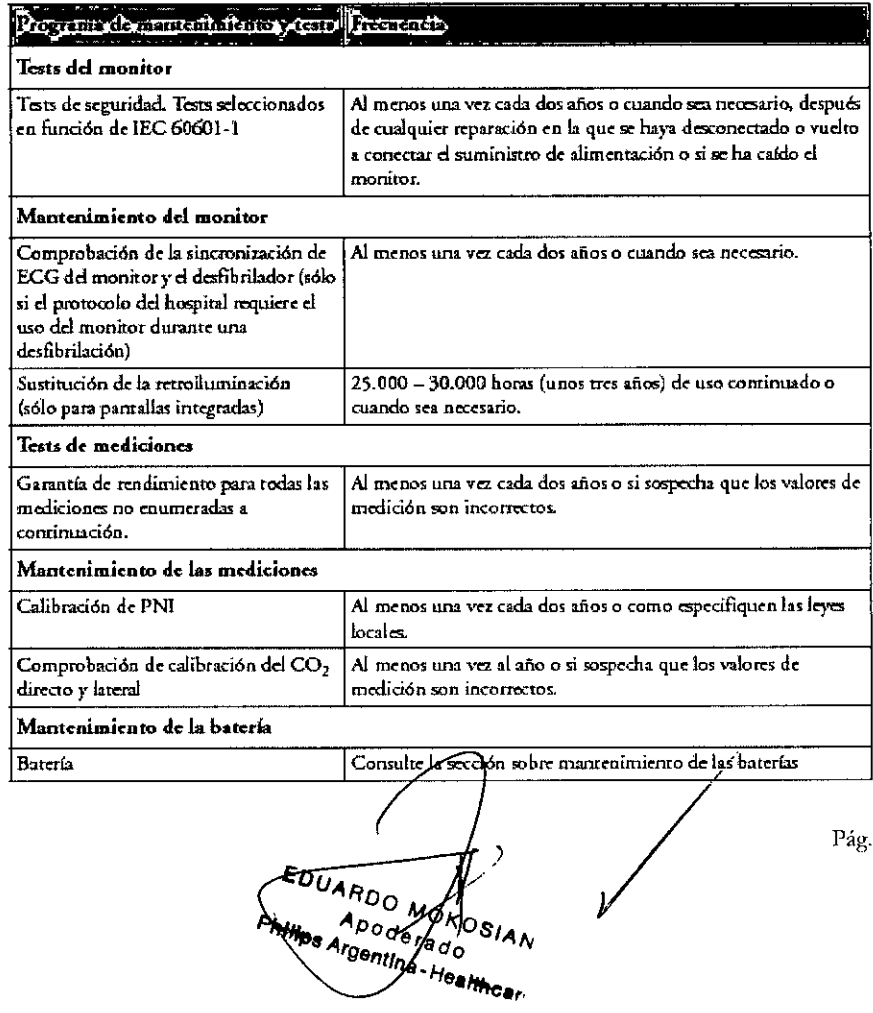

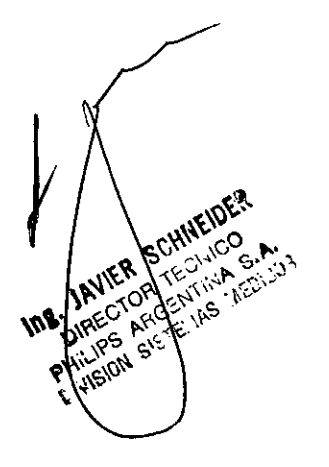

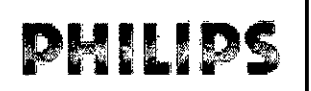

## **PHILIPS** Monitores Paciente MP5 MP2 X2 Intell

En caso de problemas: Si descubre un problema con cualquier parte del equipo, póngase en contacto con e servicio técnico, con PHILIPS o con su proveedor autorizado.

#### */liPeligro de descarga eléctrica!!!* ¥~\ ..~' .:.,~

No abra el receptáculo del monitor. Derive todas las reparaciones al personal de servicio técnico cualifica<sup></sup>

### Sustituir la batería

Para sustirulr la batería:

- 1 Presione el bloqueo del compartimento de las baterías para abrir la puerta del mismo.
- 2 Tire suavemente de la tira de tela para mover la batería. hacia usted y, a continuación, coja la batería y sáquela completamente.

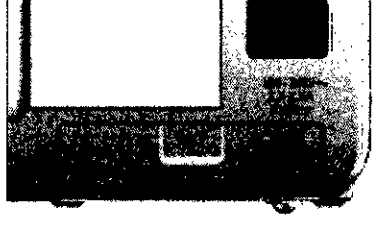

 $\sqrt[2]{\mathbb{Q}} \setminus \widetilde{\mathbb{Q}}$  $\mathbb{R}$  )  $\mathbb{Z}$  p  $\mathbb{R}$ 

- 3 Coloque la batería nueva en su lugar, comprobando que el conector de la batería queda en la dirección adecuada, como se indica en el interior de la puerta del compartímento de la batería.
- 4 Cierre la puerta del compartimento de la batería.

### Optimizar el rendimiento de la batería

Con el tiempo, el rendimiento de las baterías recargables se puede deteriorar. El mantenimiento de las baterías según las recomendadones que aquí se indican puede ayudar a ralentizar este proceso.

### Almacenamiento de las baterías

Las baterías no deberán permanecer dentro del monítor si no se van a utilizar durante un largo periodo de tiempo, y deberán cargarse hasta un máximo del 50% para su almacenamiento.

NOTA La batería se descargará con el tiempo si se almacena dentro del monitor sin conexión a la alimentación de CA. Los valores registrados para "capacidad restante" y "tiempo de ejecución" serán menos precisos cuando la batería se almacene de este modo durante un largo período de tiempo (por ejemplo, varías semanas).

### Información sobre seguridad de la batería

#### **ADVERTENCIA**

Utilice únicamente baterías Philips número de parte M4605A. La utilización de una batería diferente puede constituír un riego de fuego o explosión.

No abra las baterías, no las arroje al fuego ni provoque con ellas un cortocircuito. Pueden encenderse, explotar, tener fugas de líquido o calentarse, provocando daños personales.

Deseche las baterías usadas rápidamente y de manera responsable para el medio ambiente. No deseche las baterías en cubos de basura normalcs. Consukc con d administrador dd hospital las normas aplicables a nivel local.

#### PRECAUCiÓN

SCHIVEIDE

IAVIER SCHIENCE

No las desmonte, no las caliente por encima de los  $100^{\circ}$ C (212 $^{\circ}$ F) ni las queme, para evitar el riesgo de fuego y quemaduras. Mantenga las baterías fuera del alcance de los niños y en su embalaje original hasta que las vaya a utilizar.

Si se produce una fuga de líquido de la batería, extráigala con cuidado. Ente el con acto con la píel. Limple el compartimento de las baterías según las instrucciones indicadas.

EDUARDO MONTE Healthcar

Pág. 5 de 18

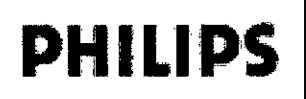

# Almacenamiento del papel del registrador  $\overline{54}$

Almacenamiento del papel del registrador<br>El papel del registrador no está diseñado para almacenarlo durante demasiado tiempo. Si es necesario, deberá c<br>Considerar la posibilidad de utilizar otro medio.

Los tintes del papel térmico tienden a reaccionar ante disolventes y otros compuestos químicos que se usan e adhesivos. Si dichos compuestos entran en contacto con la impresión térmica, ésta puede deteriorarse con el tiempo. Puede tomar las siguientes precauciones para ayudarle a evitar este efecto.

- Guarde el papel en un lugar fresco, seco y oscuro.
- No guarde el papel a temperaturas superiores a 40°C (104°F).
- No guarde el papel donde la humedad relativa supere el 60%.
- Evite la luz intensa (rayos UV), ya que puede provocar que el papel se vuelva gris o la impresión ténnica se desvanezca.
- Evite almacenar el papel térmico en lugares donde se combinen las siguientes condiciones:
	- Papel que contenga disolventes orgánicos. Esto incluye papel con fosfato de tributilo *y/o* dibutilo, por ejemplo papel reciclado.
	- Papel carbón y papel autocopiante.
	- Productos que contengan cloruro de polivinilo u otros cloruros de vinilo por ejemplo (pero no exclusivamente) portadocumentos, sobres, archivadores de cartas, divisores.
	- Detergentes y disolventes, como alcohol, acetona, éster y otros, incluidos agentes de limpieza y desinfección.
	- Productos que contienen adhesivos basados en disolventes, como (pero no exclusivamente) película plastificada, película transparente o etiquetas sensibles a la presión.

Para garantizar la duración de las copias impresas térmicas y su legibilidad, guarde los documentos lejos de lugares con aire acondicionado y utilice:

- sólo divisores o sobres sin plastificante para su protección.
- películas plastificadas y sistemas con adhesivos basados en agua.

El uso de sobres protectores no puede evitar el efecto de desvanecimiento provocado por otros agentes externos.

### 3.6. Interferencias con otros Dispositivos Médicos o tratamientos

PRECAUCIÓN Para proteger el monitor de daños durante la desfibrilación, para obtener información precisa del ECG y protegerlo frente a ruídos y otras interferencias, utilice únicamente los electrodos y cables de ECG especificados por Philips.

### Interferencias de electroclrugíaldesfibrilaciónldescargas electrostáticas

El eqwpo volverá al modo de-funcionamiento anterior a los 10 segundos sin perder ninguno de los datos guardados. La precisión de la medición puede verse reducida temporalmente mientras se realiza una deetroetrugfa. o desfibrílación. Esto no afecta a la seguridad dd paciente ni dd equipo. No exponga. al equipo a rayos x ni a campos magnéticos intensos (MRI).

#### Oscilaciones momentáneas rápidas/convulsiones

El equipo volverá al modo de funcionamiento anterior a los 10 segundos sin perder ninguno de los datos guardados. Si es necesaria la interacción del usuario, el monitor lo indicará con una alarma técnica (INOP).

#### **ADVERTENCIA**

MYER SCHILEDER

DIRECT RECTION

Durante la adquisición de imágenes de resonancia magnética, retire todos los transductores, sensores y cables del paciente. Las corrientes inducidas podrían provocar quemaduras. Exansductores, sensores y<br>
Pág. 6 de 18

EDUARDO MOKOSIAN tina-Healthcar

 $\left(\!\!\!\begin{array}{c}\!M\!\end{array}\!\!\!\right)$ 

## DHIIDS

**INSTRUCCIONES DE USO Anexo III.B** Monitores Paciente MP5 MP2 X2 Intellivue

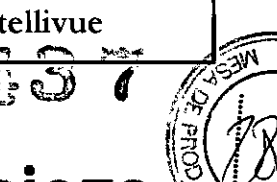

## Cuidado y Limpieza

Utilice únicamente los métodos y las sustandas aprobadas por Philips que se indican en este capítulo para limpiar o desinfectar el equipo. La garantía no cubre daños causados por el uso de sustancias o métodos no aprobados.

Philips no garantiza la eficacia de los métodos o productos químicos indicados como medios para controlar infecciones. Consulte al Epidemiólogo o Jefe de Control de Infecciones de su hospital. Para obtener detalles generales acerca de agentes limpladores y su eficada, consulte "Guidelines for Prevention of Transmission of Human Immunodeficiency Virus and Hepatitis B Virus to Health Care and Public-Safety Workers" publicado por el U.S. Department of Health and Human Services, Public Health Service, Centers for Disease Control, Atlanta, Georgia, en febrero de 1989. Consulte también los protocolos locales que se apliquen en su hospital y la normativa de su país.

### **Puntos generales**

Mantenga el monitor, los cables y los accesorios libres de polvo y suciedad. Después de su limpieza y desinfección, revise el equipo detenidamente. No lo utilice si advierte signos de deterioro o daños. Si tiene que devolver algún equipo a Philips, descontaminelo primero.

Observe las siguientes precauciones generales:

- · Realice las diluciones siempre de acuerdo con las instrucciones del fabricante o utilice la concentración más baja posible.
- \* No permita que entre líquido dentro de la carcasa.
- · No sumerja ninguna parte del equipo ni ningún accesorio en líquidos.
- · No vierta líquidos sobre el sistema.
- · Nunca utilice materiales abrasivos (como fibras metálicas o limpiadores para plata).
- · Nunca utilice lejía.

#### **ADVERTENCIA**

Si derrama líquido sobre el equipo, la batería o los accesorios, o estos se sumergen accidentalmente en líquido, póngase en contacto con el servicio técnico o con el ingeniero técnico de Philips. No utilice el equipo antes de haberlo probado y aprobado para seguir utilizándolo.

**JAVIER SCHINEIDER E. JAVILIT JUILLICO**<br>DIRECTOR TECHICO A.<br>DIRECTOR TENTINA S.A.<br>MILIPS ARGENTINA S.A. **VISION SIS** 

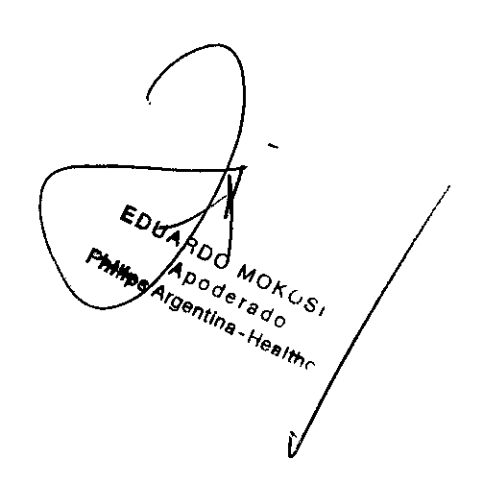

Pág. 7 de 18

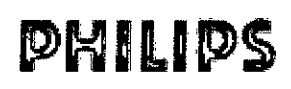

#### INSTRUCCIONES DE USO Anexo III.B Monitores Paciente MP5 MP2 X2 Inrellivue  $\mathfrak{c}_{\mathfrak{m}}$

 $\bullet$ 

**ASSW** 

## Limpieza del monitor

l.lmple con un paño que no deje pdusa, humcdoc-ido ron agua templada (40°C máximo} y jah6n. detergente diluido no cáustico o agentes de limpieza tensoactivos, a base de amoníaco o alcohol. No utilice disolventes fuertes como acetona o tricloroctileno.

Tenga especial cuidado al limpíar la pantalla del monitor, ya que es más sensible a los métodos de limpieza agresivos que el receptáculo. No permita que ningún líquido entre en la carcasa del monitor y evite que se vierta sobre éste al limpíar. No permita que entre agua o solución limpiadora en los conectores de medición. Limpie alrededor de las tomas de los conectores, nunca sobre ellas.

#### PRECAUCiÓN

Para limpiar la pantalla táctil, deshabilite la función táctil apagando el monitor durante el procedimiento de limpieza, o pulsando y manteniendo pulsada la teda Pantalla Principal hasta que aparezca el símbolo del candado en ella, índicando que la función táctil está deshabilitada. Para habilitar esta función, vuelva a pulsar y mantener pulsada la tecla.

Los agentes limpiadores recomendados son:

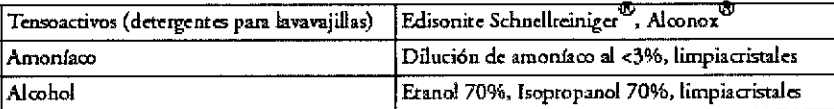

### Desinfección del monitor

#### PRECAUCiÓN

Soluciones: no mezele soluciones desinfectantes (como lejía y amoníaco) ya que pueden emitir gases peligrosos.

Protocolo del hospital: desinfecte el producto como determine el protocolo de su hospital, para evitar daños a largo plazo en el producto.

Limpie el equipo antes de desinfectarlo. Los tipos de agentes desinfectantes recomendados son:

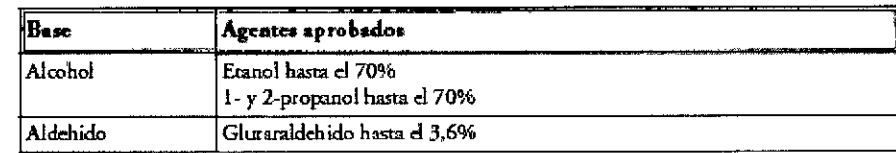

### Esterilización del monitor

No se recomienda esterilizar este monitor, productos relacionados, accesorios o sumínistros, a menos que se indíque lo contrario en las Instrucciones de Uso que se incluyan con dichos accesorios y suministros.

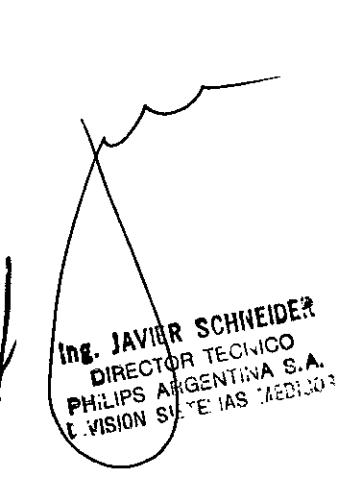

 $\frac{\epsilon_{0}}{4}$ **DUANT MOROSIAN**<br>ADSO MOROSIAN<br>Peenings Healthce **THIS OF** 

Pág. 8 de 18

### Limpieza, esterilización y desinfección de los accesorios de monitorización

Para limpiar, desinfectar y esterilizar transductores, sensores, cables, latiguillos y demás reutilizables, consulte las instrucciones suministradas con el accesorio.

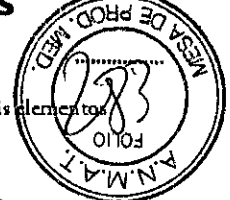

Pág. 9 de 18

### Limpieza y desinfección de los accesorios de temperatura predictiva

### **Sondas**

Limple la sonda y el cable regularmente con un paño humedecido con agua templada y una solución de detergente suave.

Cuando sea necesario, desinfecte la sonda y el cable con una solución de alcohol isopropílico al 70% o un desinfectante que no deje manchas.

### Soportes de la sonda

- $1 -$ Desconecte la sonda y extráigala del soporte.
- Retire el soporte de la unidad.  $2 -$
- 3 Limpie las superficies internas y externas frotándolas con un paño humedecido con una solución de detergente suave.
- 4 Cuando sea necesario, desínfecte el soporte de la sonda con una solución de alcohol isopropílico al 70% o un desinfectante que no deje manchas.
- 5 Seque completamente todas las superficies antes de volver a montar el equipo.

### Limpieza de las baterías y de su compartimento

Límpiclos con un paño que no deje pelusa, humedecido con agua templada (40°C máximo) y jabón. No utilice disolventes fuertes. No moje la batería.

#### Soluciones: no mezcle soluciones desinfectantes ya que pueden generar gases peligrosos.

Contacto con la piel: Para reducir el riesgo de irritación de la piel, evite la presencia de residuos de agentes de limpieza o desinfección en las superficies del equipo (retírelos con un paño humedecido con agua después de dejar transcurrir el tiempo apropiado para que funcione el agente o antes de aplicar el transductor a la paciente). Protocolo del hospital: desinfecte el producto como determine el protocolo del hospital, para evitar daños a largo plazo en el producto.

Requisitos de cada país: Respete la legislación de su país en lo que respecta al uso de agentes desinfectantes.

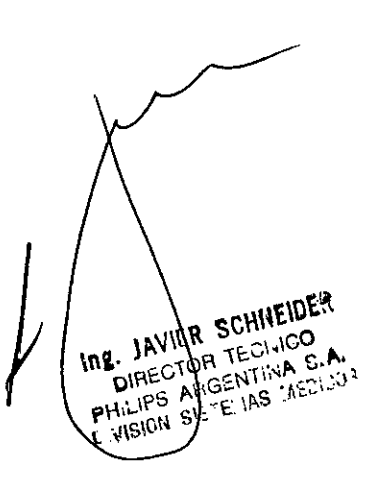

 $\lambda_{\rho_{o_{\sigma_{s_{\sigma_{o}}}}}}$ MOKOSIAN Irunus au

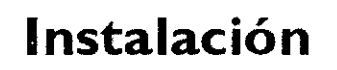

La instalación deberá llevarla a cabo personal cualificado, ya sea perteneciente al departamento biomédico del hospital o al servicio récnico de Philips.

Si ha adquirido un "paquete instalable por el cliente", se asume que el personal del hospital instalará y, si es necesario, configurará el monitor. Puede ponerse en contacto con el Servicio técnico de Philips para obtener asistencia si es necesario; cualquier tipo de asistencia conllevará costes adicionales.

En lo que se refiere a la instalación mecánica y eléctrica, necesitará personal con cualificación técnica y conocimientos de inglés. Asimismo, en lo que respecta a la configuración del monitor, necesitará personal con cualificación clínica y conoclinientos sobre el entorno de usuario. Para obtener más información acerca de la instalación, consulte la Service Guide (sólo en inglés).

#### **ADVERTENCIA**

- · El personal autorizado del hospital debe específicar los parámetros de configuración del monitor.
	- · Para realizar la instalación del monitor como parte de un sistema, consulte siempre la Service Guide (sólo en inglés).
	- \* Como primer paso a la hora de preparar el monitor para su uso, siga las instrucciones de instalación suministradas en este capítulo.

### Lista de comprobación de instalación

Use esta lista de comprobación para documentar su instalación.

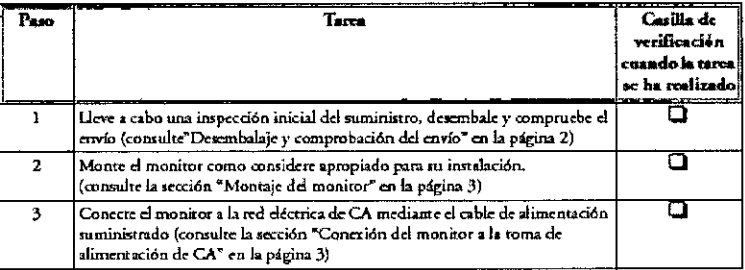

### Información sobre seguridad de instalación

#### ADVERTENCIA

Si se conectan varios instrumentos a un paciente, la suma de las corrientes de fuga puede superar los límites establecidos en IEC/EN60601-1, IEC60601-1-1, UL60601-1, Consulte al servicio técnico.

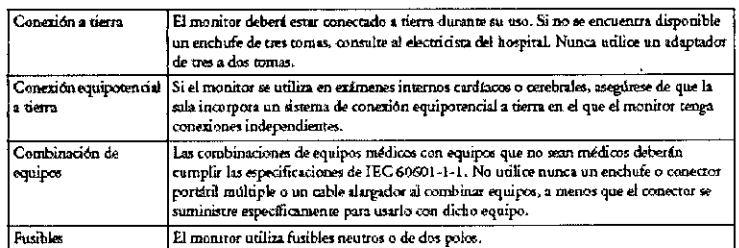

#### **Conectores**

La situación real de las placas y la configuración de las conexiones del monitor dependen de la configuración del hardware. Consulte la tabla de símbolos en la página 246 para ver qué símbolos se utilizan para marcar las conexiones.

#### **ADVERTENCIA**

.<br>Etor de sal da del ECG. No toque al Conecte únicamente dispositivos médicos a la toma del cop paciente mientras esté en contacto con la toma del conegor de salida del ECG.

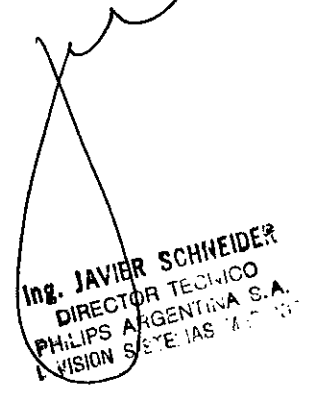

 $\bar{\varepsilon}_{o_\zeta}$ ARD-00 MOKOSIAN

Pág. 10 de 18

ţ

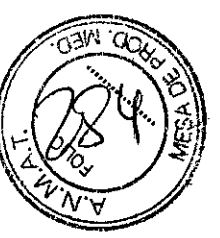

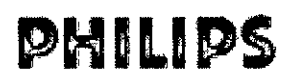

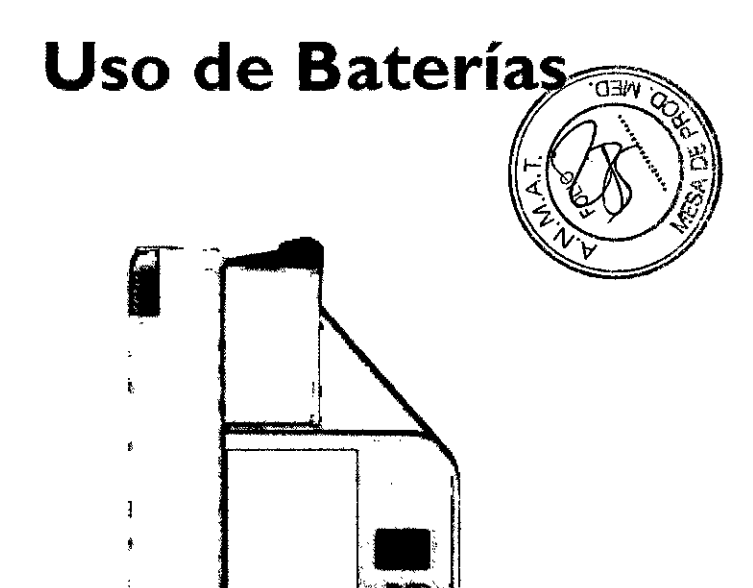

Compartimento de las

**STAR** 

### Indicadores de alimentación con batería

Para utilizar el monitor MP5 con la batería, se debe insertar una batería de ión-litio recargable M4605A de Philips en el compartimento de la batería. sítuado en el lado derecho del monitor. Puede alternar entre el funcionamiento con baterías y el funcionamiento por red eléctrica (CA) sin necesidad de interrumpir la monitorización. La batería normalmente se recarga de modo automático cada vez que el monitor se conecta a la red eléctrica.

El LED de batería y la información sobre el estado de la batería que se muestra en la Pantalla Principal, junto con las indicaciones y los mensajes de INOP, le ayudan a hacer un seguimiento del estado de la alimentación con batería. Los indicadores muestran siempre la capacidad que queda respecto a la máxima real de la batería, que puede disminuir a medida que pasa el tiempo. En la ventana Estado de la Batería se indica la capacidad real.

### LED de la batería

El LED de batería, situado en el panel frontal del monitor, se indica mediante un símbolo de bater la.

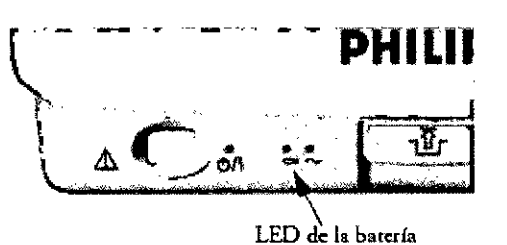

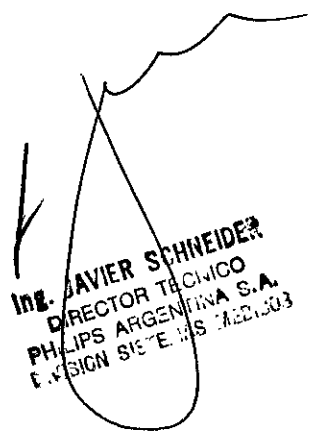

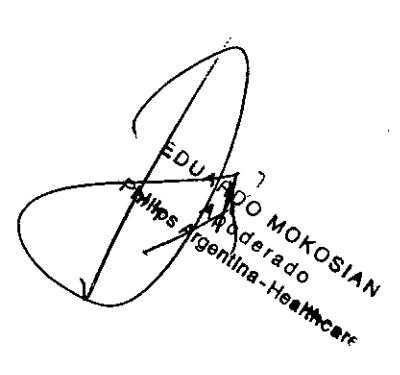

Pág. 11 de 18

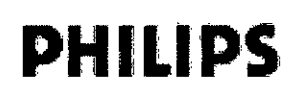

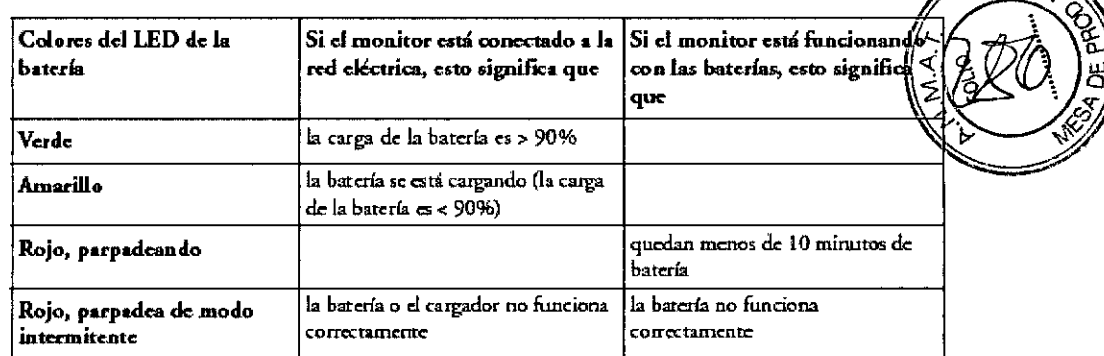

### Estado de la bateria en la Pantalla Principal

La información sobre el estado de la batería se puede configurar para que se muestre de modo permanente en todas las pantallas. Refleja el estado de la batería con la carga restante de la misma, *y* cuando la batería no se está batería con la carga restante de la misma, y cuando la bateria no se esta  $2:40$  hrs

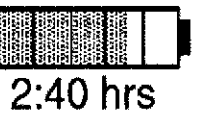

 $\widehat{\sigma_{3n}}$ 

Indicador de alimentación de batería: refleja la carga restante de la batería. Se divide en secciones, cada una de las cuales representa el 20% de la carga total. Si aparecen llenas tres secciones y media, como en este ejemplo, queda el 70% de la carga de la batería. Si no se detecta la batería, el indicador de la batería se muestra en gris. Si no hay datos disponibles sobre la batería, en el indicador aparecen signos de interrogación.

Tiempo de monitorización disponible: Debajo del indicador de alimentación de la batería se muestra un tiempo. Este es el tiempo de monitorizadón estimado del que díspone con la carga actual de la batería. Tenga en cuenta que este tiempo varía en función de la carga del sístema (el brillo de la pantalla y cuántas mediciones y registros ha. llevado a cabo), la edad de las baterías y la capacidad restante de las mismas.

Símbolos de fallo de la batería: Si se detecta un problema con la batería, aparecerán estos símbolos. Pueden ir acompañados de un mensaje de INOP o de estado de la batería en la línea de información del monitor para ofrecer más detalles. Los símbolos que indican situaciones críticas están en rojo.

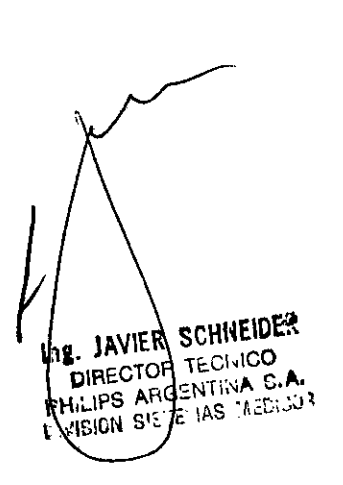

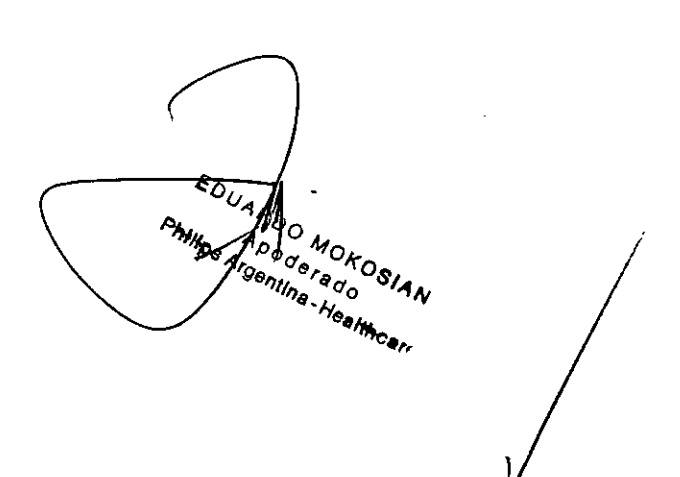

Pág. 12 de 18

**INSTRUCCIONES DE USO Anexo III.B** Monitores Paciente MP5 MP2 X2 Intellivue

 $3.10 - 3.11$ 

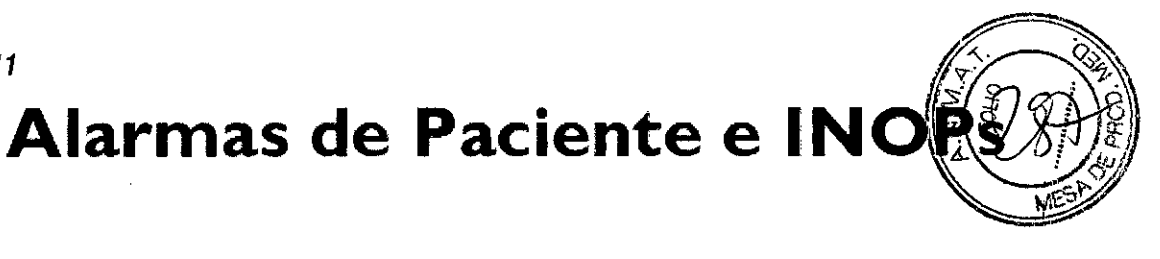

Este capítulo enumera las alarmas de paciente y las alarmas técnicas (INOPs) en orden alfabético, independientemente de su prioridad. Los INOPs comienzan en la página 49.

Para obtener información acerca de las alarmas e INOPs del módulo de gases, consulte las Instrucciones de uso del módulo de gases (sólo en inglés).

### Mensajes de alarma de paciente

Los rótulos de medición y las abreviaturas correspondientes a presión, temperatura, SpO2 y alarmas de agentes anestésicos se explican en los capítulos correspondientes.

Algunas alarmas pueden aparecer en el Centro de Información en formato abreviado, cuando se transfieren a través de la utilidad IntelliVue Instrument Telemetry. Estos textos de alarma abreviados se incluyen en la lista y se identifican con la nota "en el Centro de Información".

Observe que las alarmas amarillas de arritmias pueden tener uno o dos asteriscos, en función de la configuración del monitor y la revisión del Centro de Información que esté utilizando.

Para obtener información acerca de las alarmas de paciente e INOPs del módulo de gases, consulte las Instrucciones de uso del módulo de gases (sólo en inglés).

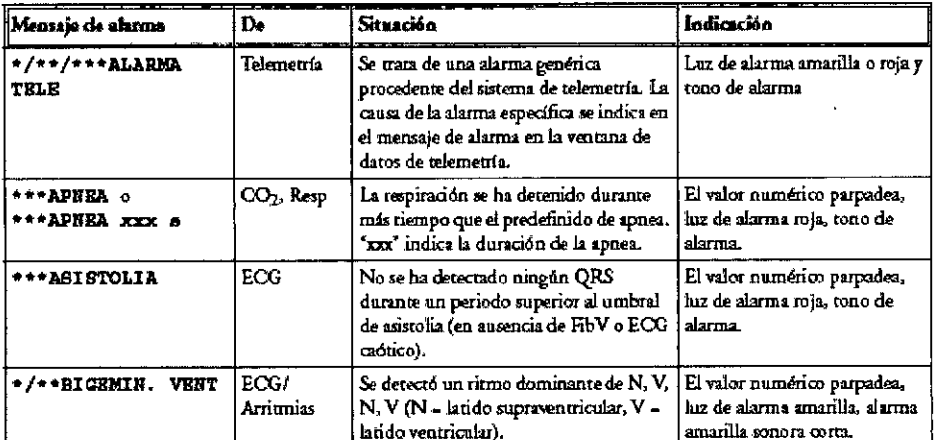

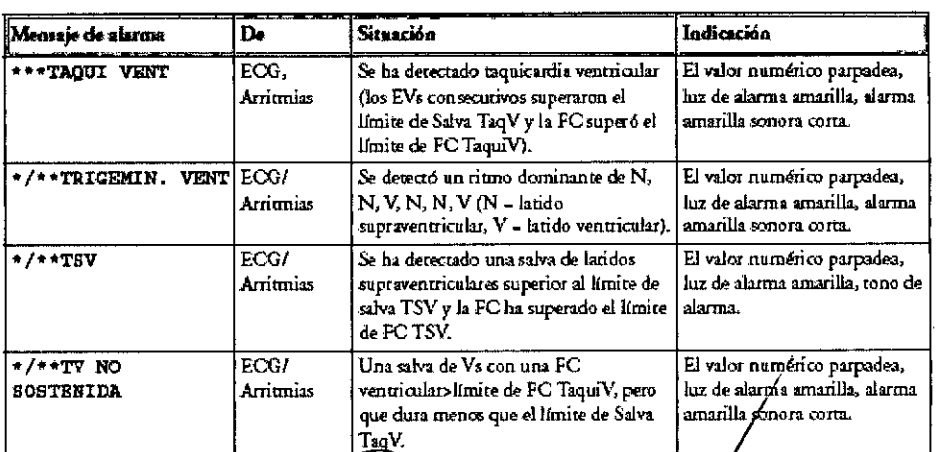

**JAVIER SCHNEIDER** DIRECTOR TECHICO IPS ARDENTINA S.A. FE IAS INCOLU

**FOUARD MOKOSIAN** 

Pág. 13 de 18

## $\mathbf{PHILIPS}$  INSTRUCCIONES DE USO Anexo III.B<br>Monitores Paciente MP5 MP2 X2 Intellivue

 $+$   $+$   $+$ 

 $\frac{1}{2}$ 

#### $3.12.$  $\mathbf{L}$

### COMPATIBILIDAD ELECTROMAGNÉTICA (EMC

Este dispositivo y sus accesorios, enumerados en la sección accesorios, cumple las especificaciones de las<br>siguientes normativas de EMC: • EN/IEC 60601-1-2: 2001+A1:2004 ~ ¡<br></

Tenga especial precaución en lo que respecta a la compatibilidad electromagnética (EMC) cuando utilice equipos médicos eléctricos. Deberá utilizar el equipo de monitorización según la información de EMC suministrada en este manual. Antes de utilizar el dispositivo, evalúe la compatibilidad electromagnética de éste con los equipos cercanos.

*Es/e dispositivo 15M cumple las especificaciones canadienses ICES~001. Ce! appareJ! 15M es! conforme a /a norme NMB-OO*1*du Canada.*

#### *PRECAUCIÓN*

Utilice siempre el cable de alimentación suministrado con el enchufe de tres clavijas para conectar el monitor a la toma de CA. Nunca adapte el enchufe de tres clavijas desde el suministro eléctrico para ajustar la toma a dos *clavijas.*

*El uso de accesorios, transductores y cables que no sean tos especificados, puede provrx;ar el aumento de emisiones electromagnéticas o la reducción de la inmunidad electromagnética del dispositivo.*

#### Prueba de EMC - PRECAUCiÓN

El ECG y otras mediciones de este sistema, son mediciones sensibles que utilizan señales muy débiles, y el equipo de monitorización contiene amplificadores de ganancia alta y elevada sensibilidad.

Los niveles de inmunidad de los campos electromagnéticos de RF irradiada y las interferencias inducidas por los campos de RF están sujetos a limitaciones tecnológicas. Para asegurarse de que los campos electromagnéticos externos no provocan mediciones erróneas, se recomienda evitar el uso de equipos que generen radiación eléctromagnética cerca de dichas mediciones.

#### Reducción de las interferencias electromagnéticas

PRECAUCIÓN El dispositivo no se debe utilizar sobre otros equipos a menos que se especifique lo contrario. El producto y sus accesorios pueden sufrir interferencias de otras fuentes de energía de RF y de las subidas continuas y repetidas de tensión de la línea eléctrica, aunque el otro equipo cumpla los requisitos de emisiones de EN 60601-1-2. Otras fuentes de interferencia de RF son, por ejemplo, otros dispositivos médicos eléctricos, productos celulares, equipos informáticos y transmisiones de radio y televisión.

;<br>Si se determina que las interferencias electromagnéticas afectan a las mediciones de los parámetros fisiológico un médico o una persona cualificada deberán determinar si afectará al diagnóstico o al tratamiento de la paciente.

#### Caracterfsticas del sistema

Los aspectos que se han descrito anteriormente no son exclusivos de este sistema, sino que son característicos de los equipos de monitorización de pacientes que se utilizan actualmente. Este rendimiento se debe a amplificadores de sistemas de control de ganancia alta muy sensibles, utilizados para procesar las débiles señales fisiológicas de la paciente. Entre los distintos sistemas de monitorización de uso clínico, las interferencias procedentes de fuentes electromagnéticas rara vez son un problema.

#### Inmunidad y emisiones electromagnéticas

La normativa sobre EMC especifica que los fabricantes de equipos conectados a pacientes deben especificar los niveles de inmunidad para sus sistemas. Consulte las tablas 1 a 4 para obtener información defallada sobre

INS. JAVIER SCHINEIDER **JAVIER SCHILLING** TOR TECHNOLOGY دی کی بالا<br>دیگر استفاد  $\mathcal{A}$ **IPS** 

EDUARDO MOKOSIAN

Pág. 14 de 18

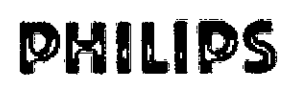

### **INSTRUCCIONES DE USO Anexo III.B** Monitores Paciente MP5 MP2 X2 Intellivue

10 بمء

de 18

inmunidad. Consulte la tabla 5 para conocer las distancias mínimas recomendadas entre equipos de comunicación móviles y portátiles y el producto.

La inmunidad se define en la normativa como la capacidad de un sistema para funcionar sin problemas e presencia de interferencias electromagnéticas.

Debe tener cuidado al comparar niveles de inmunidad entre diferentes dispositivos. Los criterios utilizados para

disminución de rendimiento no siempre se especifican en la normativa y, por tanto, pueden variar de un fabricante a otro.

El monitor puede utilizarse en los entornos electromagnéticos especificados en la siguiente tabla. Deberá asegurarse de que se utiliza en ese tipo de entorno.

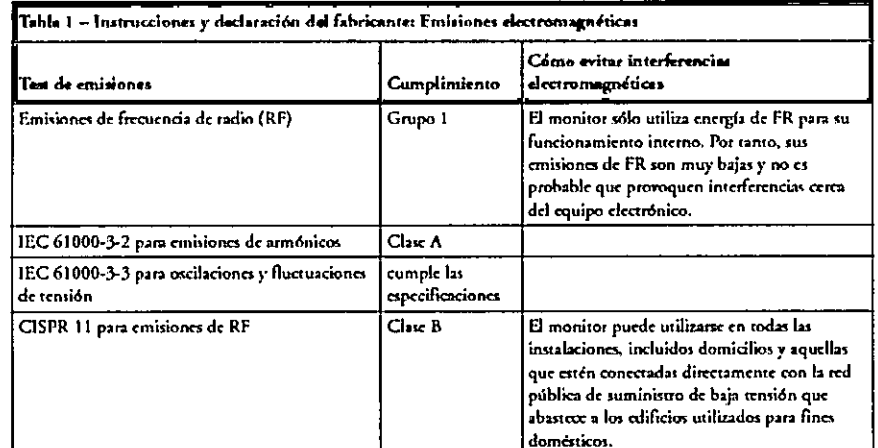

#### Inmunidad electromagnética

PHILIPS

 $, 1510$ 

'F ⊍

I

El monitor se puede utilizar en el entorno electromagnético especificado. Cerciórese de que se usa en el entorno adecuado que se describe a continuación.

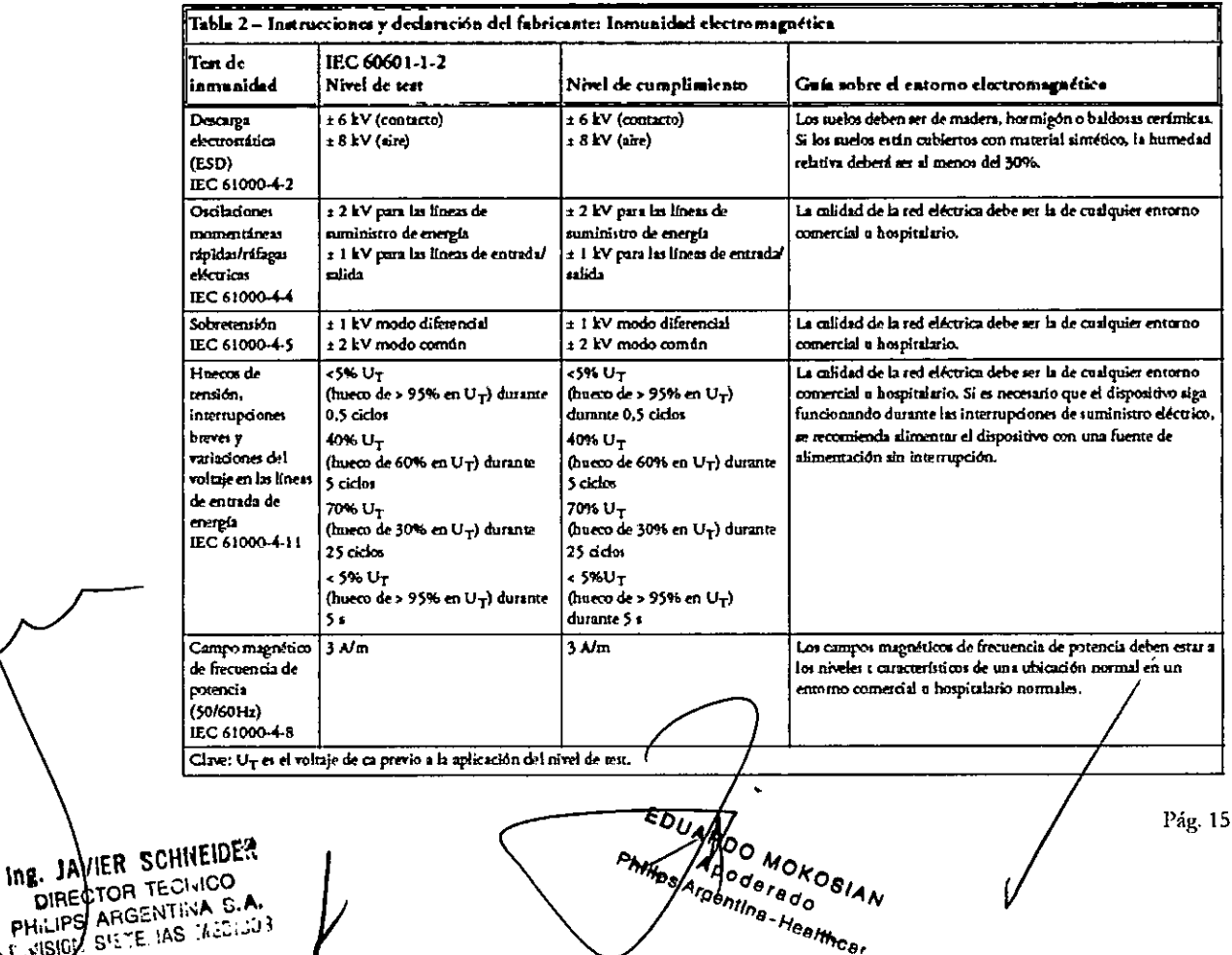

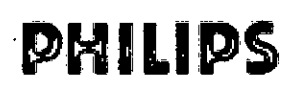

### **INSTRUCCIONES DE USO Anexo III.B** Monitores Paciente MP5 MP2 X2 Intellivue

#### Distancia de separación recomendada

En la tabla siguiente, Pes la potencia de salida máxima del transmisor en vatios (W) de acuerdo con el fabricanteou o del transmisor y d'es la distancia de separación recomendada en metros (m).

El equipo de comunicaciones de RF móvil y portátil no debe utilizarse a menos distancia de otras piezas dispositivo, incluidos los cables, que la recomendada, calculada a partir de la ecuación correspondiente a la frecuencia del transmisor.

Las intensidades de campo de los transmisores de RF fijos, como se determina en un estudio sobre lugares electromagnéticos, deberán ser inferiores a las del nivel de cumplimento de cada rango de frecuencia. Se pueden producir interferencias si hay cerca equipos marcados con este símbolo:

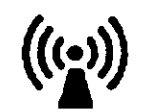

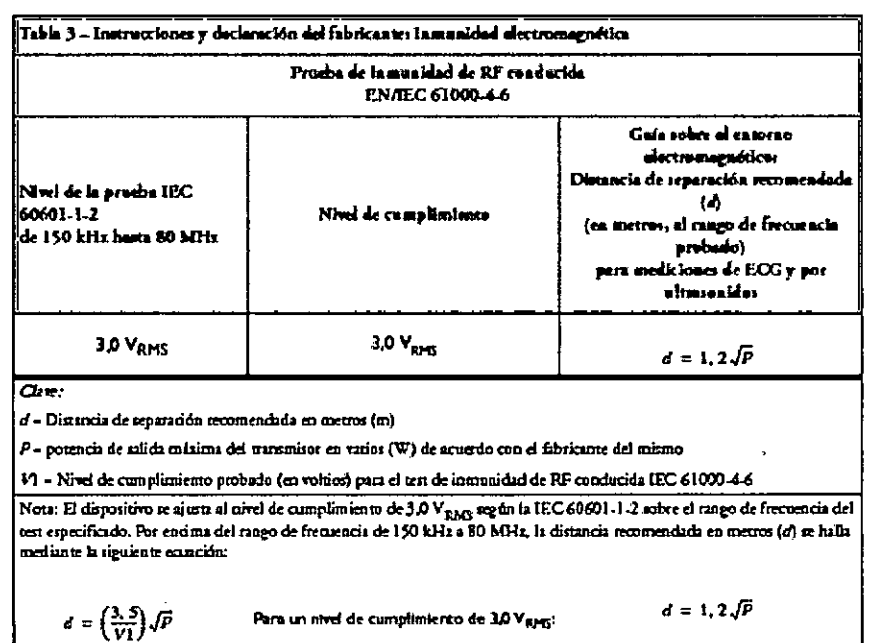

 $\overline{a}$ 

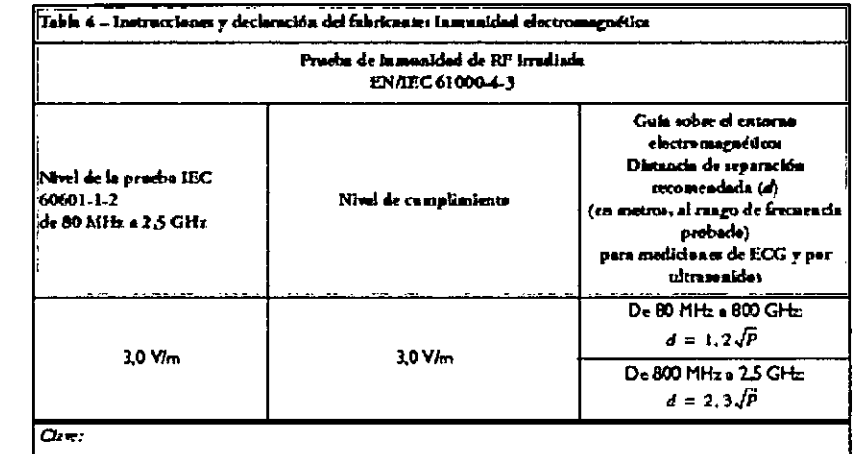

 $d$  - Districts de reparación recomendada en metros (m)

P = potencia de salida máxima del trammisor en vazios (W) de acuerdo on el fabricante del mismo  $E1$  = Nivel de cumplimiento probado (en voltimi metro) para el test de nmunidad de RF irradiada IEC 61000-4-3

Ing. JAVIER SCHILEIDER **E WISHON SIETE IAS WEDISH** 

EDUAR OO MOKOSIAN poderado Pnh .<br>gentina-H<del>esithcar</del>e

A.N.M.A

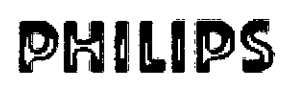

### INSTRUCCIONES DE USO Anexo Monitores Paciente MPS MP2 X2 Intellivue

**ANY** V.

Las intensidades de campo de los transmisores fijas, como las estaciones base o los teléfonos móviles o inalámbricos y las radios de servicio móvil terrestre, radios de aficionados, las emisiones de radio de AM y las emisiones de TV no se pueden predecir de forma teórica con precisión. Para evaluar el entorno electromagnético debido a los transmisores fijos de RF, se debe tener en cuenta un estudio sobre zonas electromagnéticas. Si la intensidad de campo medida en el lugar en que se va a utilizar el dispositivo super nivel de RF aplicable indicado anteriormente, deberá vigilarse el dispositivo para comprobar que funciona correctamente. Si se observa un rendimiento anómalo, se tendrán que tomar otras medidas, como cambiar la orientación y la ubicación del dispositivo.

Es posible que estas directrices no se puedan aplicar a todas las situaciones. La propagación electromagnética se ve afectada por la absorción y la reflexión de las estructuras, objetos y personas.

Si necesita más información o ayuda, póngase en contacto con el Servicio técnico de PHILIPS.

#### Distancias recomendadas de otros equipos de radiofrecuencia

El dispositivo se debe utilizar en un entorno electromagnético en el que las alteraciones por radiación de RF estén controladas. El comprador o usuario del dispositivo pueden contribuir a evitar las interferencias electromagnéticas si mantienen una distancia mínima entre el equipo de comunicaciones de RF móviles y portátiles, y el dispositivo, como se recomienda a continuación, según la potencia máxima de salida del equipo de comunicación.

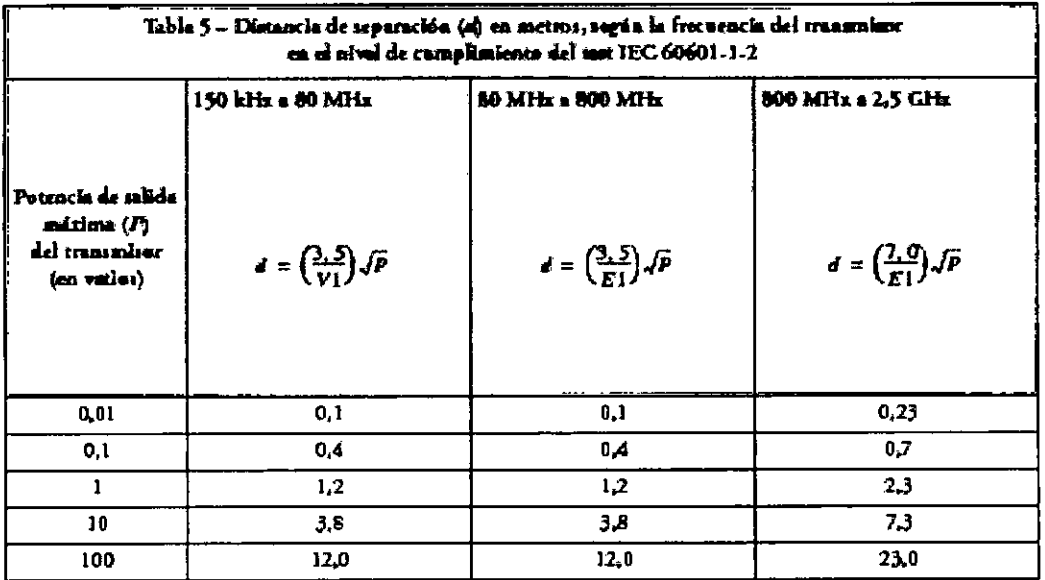

#### **Entomo**

Antes de su uso, asegúrese de que el monitor se encuentra libre de condensación. Esta condensación puede formarse al trasladar el equipo de un edificio a otro y exponerlo a humedad y cambios de temperatura. Utilice el monitor en un entorno que se encuentre razonablemente libre de vibraciones, polvo, gases corrosivos o explosivos, temperaturas extremas, humedad, etc. Funciona correctamente dentro de las especificaciones de temperaturas ambiente de entre O y +45°C (32°F y 113°F). Las temperaturas ambiente que excedan estos límites pueden afectar a la precisión del sistema y pueden dañar los componentes y circuitos.

Los rangos de temperatura ambiente para almacenamiento son de -20°C a +60°C (-4°F a 140°F) para el monitor, y de -40"C a +60"C (-40"F a 140"F) para los transductores.

Los transductores son herméticos hasta una profundidad de 1,0 m, durante al menos cinco horas (clasifica como IP 68).

Ing. JAVIER SCHNEIDER DIRECTOR TECHNOO PHILIPS ARGENTINA S.A  $\sum_{i=1}^{n}$  E : AS : ACC .  $\sim$  3 riska O

GO MOKOSIAN **EDUAR** oderado Philips Argentina-Healthcar-

Pág. 17 de 18

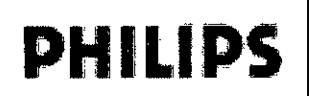

### **PHILIPS** INSTRUCCIONES DE USO AnexoB. Monitores Paciente MP5 MP2 X2 mellinue

- ADVERTENCIA<br>1.A. ADVERTENCIA<br>Corrientes de fuga: Si varios elementos del equipo utilizados para monitorizar a un paciente están ( A <sup>FALC</sup> *interconectados, la corriente de fuga resultante puede superar los limites permiUdos. <sup>~</sup>* o"L(l ¿
	- Electrodos de ECG: NUNCA permita que los electrodos de ECG entren en contacto con otras pie. *conductoras de electricidad, incluida la tierra.* ~D~~

#### Monitorización después de una pérdida de alimentación

Si el monitor se queda sin alimentación durante menos de un minuto, la monitorización se reanudará con todos los ajustes activos sin modificar. Si el monitor se queda sin alimentación durante más de un minuto, su comportamiento dependerá de la configuración establecida por el usuario. Si *Predel Automát* está establecida en sr, los valores predefinidos por el usuario se cargarán al restaurarse la alimentación. Si *Predel Auromát* está establecida en No, todos los ajustes activos se conservarán, si la alimentación se restaura en menos de 48 horas. El ajuste *Predel Automát.* se establece en el modo de configuración.

#### 3.14. ;

### **Como Desechar el monitor**

### Desechar el monitor

#### ADVERTENCIA

Para evitar la contaminación o infección del personal, el entorno de trabajo u otro equipo, asegúrese de desinfectar y descontaminar el monitor correctamente antes de desecharlo, de acuerdo con las leyes de su país relativas a equipos que contienen piezas eléctricas y electrónicas. Para desechar piezas y accesorios como termómetros, donde no se especifique lo contrario, siga la normativa local en lo que respecta a cómo deshacerse de resíduos hospitalarios.

Puede desmontar el monitor como se describe en la Service Guide (sólo en inglés).

- La cubierta de plástico no contiene metal modelado ni se ha pulverizado metal sobre el plástico.
- Todas las piezas de plástico con un peso superior a 10 g están marcadas con el código ISO para su identificación.
- La estructura de chapa para tarjetas está fabricada de un solo tipo de acero.
- La pantalla tiene una lámina de resistencia al tacto.
- Puede reciclar el papel de las Instrucciones de Uso.

La batería se puede extraer fácilmente (consulte la sección "Sustituir la batería" en la página 224) y se puede devolver, gratis, al programa de reciclado mundíal que lleva a cabo el fabricante de la batería (póngase en contacto con su proveedor local).

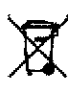

No deseche los residuos de equipos eléctricos y electrónícos como residuos municipales sin<br>clasificar. RecójaIos por separado, de manera que puedan reutilízarse, tratarse, reciclarse o recuperarse de forma segura y apropiada.

## Desechar cilindros de gases de calibración vacíos

- Vade completamente el cilindro empujando la clavija de la •••:.ilvula .reguladora o tirando de ella *y*  $\mathbf{I}$ sacándola de la válvula mediante una llave de cavidad hexagonal o un par de alicates de puntas redondas.
- 2 Cuando el cilindro esté vacío, extraiga el vástago de la válvula del hueco de relleno (o regulador) o haga un agujero en el cilindro.
- 3 Introduzca "Vacío" en el cilindro y deséchelo de la manera que corresponda a un trozo de metal.

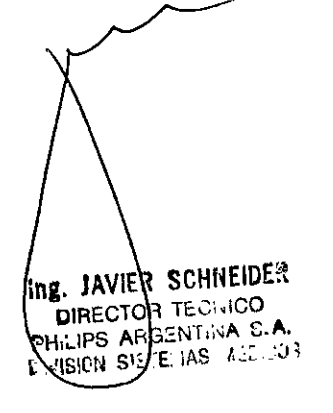

EDUARDO MOKOSIAN erado Philips A Gentina - Healt<del>hc</del>ar<sup>e</sup>

Pág. 18 de 18